# BackTrack 4 - The Definitive Guide

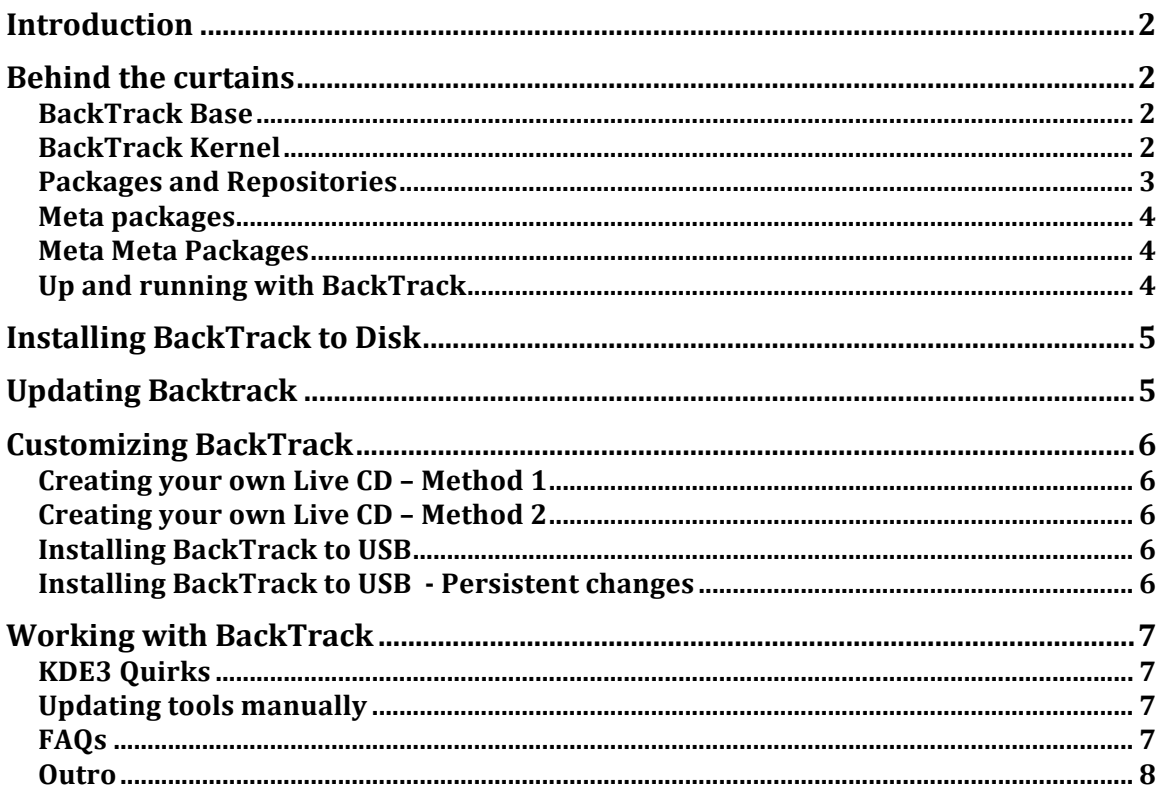

This document is a work in progress.

It is a quick attempt to cover the most commonly asked questions about BackTrack, in one place. Check on this page frequently for updates.

### **Introduction**

BackTrack is the world's leading penetration testing and information security auditing distribution. With hundreds of tools preinstalled and configured to run out of the box, BackTrack 4 provides a solid Penetration testing platform - from Web application
Hacking
to
RFID
auditing
–
its
all
working
in
once
place.

### **Behind
the
curtains**

### **BackTrack
Base**

There have been many changes introduced into BackTrack 4 - most notably, our move
to
an
Ubuntu
Intrepid
base.
We
now
maintain
our
own
 full
repositories
with modified Ubuntu packages in addition to our own penetration testing tools.

Another significant change is the updated kernel version, currently at 2.6.29.4. This new kernel brought an onset of internal changes, which have greatly changed the structure
of
BackTrack.

### **BackTrack
Kernel**

We no longer use lzma enabled squashfs as our live filesystem, which on one hand results in larger ISO size, but on the other hand, frees us from having to maintain our
own
kernel
patches.
This
is
especially
painful
 these
days,
as
squashfs
is
slowly moving into the mainstream kernel (at the time of this writing).

BackTrack 4 uses squashfs-tools version 4.0 (which is not backward compatible with previous versions), and the inbuilt squashfs kernel module, which is present in 2.6.29.4.
AUFS
is
used
as
the
unification
filesystem
(aufs2.x).

Several wireless driver injection/optimization patches have been applied to the kernel, as well as a bootsplash patch. These patches can be found in the kernel sources
package
(/usr/src/linux/patches).

These changes mean that much of what you were used to in BackTrack 2/3 has changed
in
terms
of
boot
cheatcodes
and
such,
as
this
kernel
shift
also
means
we
no longer use the *live-linux* scripts to create our images (we use casper now).

### **Packages
and
Repositories**

One of the most significant changes introduced in BackTrack 4 are the Debian like repositories available, which are frequently updated with security fixes and new tools. This means that if you choose to install BackTrack to disk, you will be able to get package maintenance and updates by using *apt-get* commands.

Our BackTrack tools are arranged by parent categories. These are the categories that
currently
exist:

- BackTrack
‐
Enumeration
- BackTrack Tunneling
- BackTrack Bruteforce
- BackTrack
‐
Spoofing
- BackTrack
‐
Passwords
- BackTrack
‐
Wireless
- BackTrack
‐
Discovery
- BackTrack
‐
Cisco
- BackTrack
–
Web
Applications
- BackTrack
‐
Forensics
- BackTrack
‐
Fuzzers
- BackTrack Bluetooth
- BackTrack Misc
- BackTrack
‐
Sniffers
- BackTrack
‐
VOIP
- BackTrack
‐
Debuggers
- BackTrack
‐
Penetration
- BackTrack
‐
Database
- BackTrack RFID
- BackTrack
–
Python
- BackTrack
–
Drivers
- BackTrack GPU

### **Meta
packages**

A nice feature that arises from the tool categorization, is that we can now support "BackTrack meta packages". A meta package is a dummy package which includes several other packages. For example, the meta package "*backtrack-web*" would include
all
the
Web
Application
penetration
testing
tools
BackTrack
has
to
offer.

### **Meta
Meta
Packages**

We have two "*meta meta packages"* – **backtrack-world** and **backtrack-desktop**. **backtrack-world** contains all the BackTrack meta packages, while **backtrack**desktop contains backtrack-world, backtrack-networking and backtrack*multimedia*. The latter two meta packages are select applications imported from Ubuntu
repositories.

### **Up
and
running
with
BackTrack**

We've made a short movie called "up and running with BackTrack" – showing some common and not so common features. A good place to start in order to grasp the new
changes
in
BackTrack
4.

http://www.offensive-security.com/videos/backtrack-security-training-video/upand‐running‐backtrack.html

## **Installing
BackTrack
to
Disk**

BackTrack 4 (both barebones and full version) now contains a modified Ubiquity installer.

The
install
should
be
straight
and
simple.
For
a
video
tutorial,
check http://www.offensive‐security.com/videos/install‐backtrack‐hard‐disk/install‐ backtrack‐hard‐disk.html

# **Updating
Backtrack**

Keeping
BackTrack
up
to
date
is
relatively
simple
by
using
the
apt‐get
commands. apt-get update synchronizes your package list with our repository. apt-get upgrade downloads and installs all the updates available. apt-get dist-upgrade downloads and installs all new upgrades.

# **Customizing
BackTrack**

### Creating your own Live CD – Method 1

Creating
your
own
flavor
of
BackTrack
is
easy.

- 1. Download
and
install
the
bare
bones
version
of
BackTrack
- 2. Use
apt‐get
to
install
required
packages
or
meta
packages.
- 3. Use remastersys to repackage your installation.

### Creating your own Live CD - Method 2

Download the BackTrack 4 iso. Use the customization script to update and modify your
build
as
show
here:

http://www.offensive-security.com/blog/backtrack/customising-backtrack-live-cdthe‐easy‐way/

### **Installing
BackTrack
to
USB**

The easiest method of getting BackTrack4 installed to a USB key is by using the unetbootin
utility
(resent
in
BackTrack
in
/opt/).

### **Installing
BackTrack
to
USB

‐
Persistent
changes**

A
Video
tutorial
can
be
found
here:

http://www.offensive-security.com/videos/backtrack-usb-install-video/backtrackusb-install.html

### **Working
with
BackTrack**

### **KDE3
Quirks**

BackTrack 4 contains an "imposed" KDE3 repository, alongside the KDE4 Ubuntu Intrepid repositories. Since BackTrack uses KDE3, it's important to remember that KDE3
packages
contain
a
"kde3"
postfix,
which
makes
them
easily
identifiable. For example, if you wanted to install the program KDE program "kate", you should apt-get install kate-kde3 (install the KDE3 version of kate) rather than apt-get *install kate*. (install the KDE4 version of kate).

### **Updating
tools
manually**

Our BackTrack repositories will always strive to keep updated with the latest versions of tools, with the exception of a select few. These "special" tools get updated by their authors very frequently, and often include significant updates. We felt that creating static binaries for these types of tools would not be beneficial and users were better of keeping these tools synched with the SVN versions respectively.
The
tools
include
MSF,
W3AF,
Nikto,
etc.

#### **FAQs**

- The Ubiquity Installer gives me a "Language failed with exit code 10" **error.
What
the
heck
?**
- ‐ Ignore
it.
Have
faith.
- ‐ **Why
is
the
ISO
so
big?
It
used
to
be
half
the
size!**
- For a long time we struggled to keep BT under the 700 MB limit. This was always
a
challenge
and
a
pain
in
the
backside.
We
decided
to
bust
this
barrier for
a
couple
of
reasons:
- $\circ$  We no longer use squashfs with LZMA compression which makes the
image
size
significantly
larger.
- $\circ$  A CD is not the ideal media for running BT4 in a live environment. A USB
key
is
much
faster
and
reliable.
- Why is this build called a "pre-release"? Isn't it stable enough ?
- This is probably the sturdiest version of BackTrack we've ever come up with. Saying
 this,
some
bugs
can
be
really
obscure.
Only
after
running
an
atheros card
for
40
straight
hours
did
we
notice
wireless
frame
corruptions
–
which resulted from a faulty patch we applied. It's impossible for us to test every driver
and
every
hardware
combination.
That
why
we
NEED
YOUR
INPUT
(in the
forums).
- ‐ **Why
oh
why
did
you
use
Ubuntu
as
your
base?**
- ‐ Check
this
blog
post: http://backtrack4.blogspot.com/2009/01/philosophical-thoughts-aboutbacktrack.html
- ‐ **I've
installed
Backtrack
4
to
Hard
Disk.
How
do
I
log
in
??**
- Use the user / pas cmbination for the user you created during the install. Once
logged
in,
type
sudo
su,
and
change
the
root
password
to
your
liking. Check
this
video
for
more
information:

http://www.offensive-security.com/videos/backtrack-security-trainingvideo/up‐and‐running‐backtrack.html

### **Outro**

You
can
find
our
forums
at
http://forums.remote‐exploit.org. Feel free to post bugfixes, suggestions, tool requests, etc. We hope you enjoy this fine release!

Remote
Exploit
Team